# **Platform MX6** Software option S004 USB Keyboard

### **1 Identification**

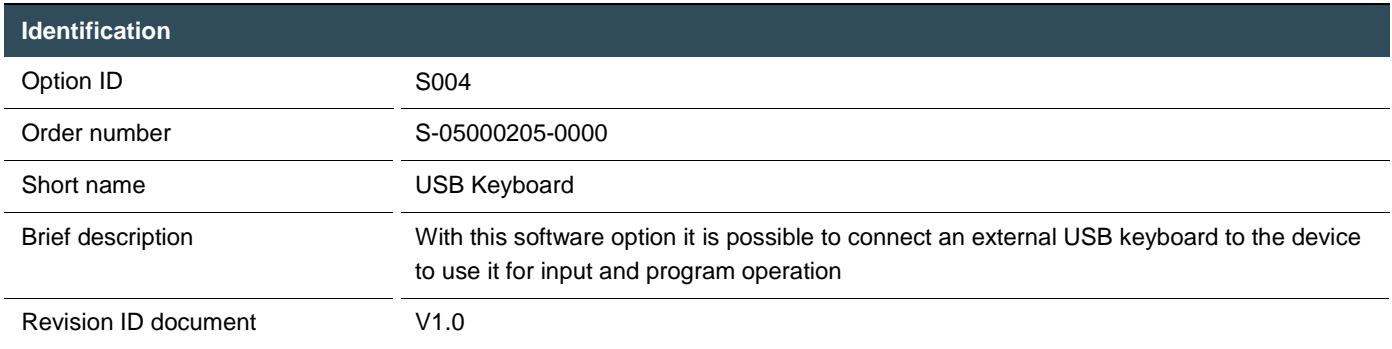

# **2 System requirements and restrictions**

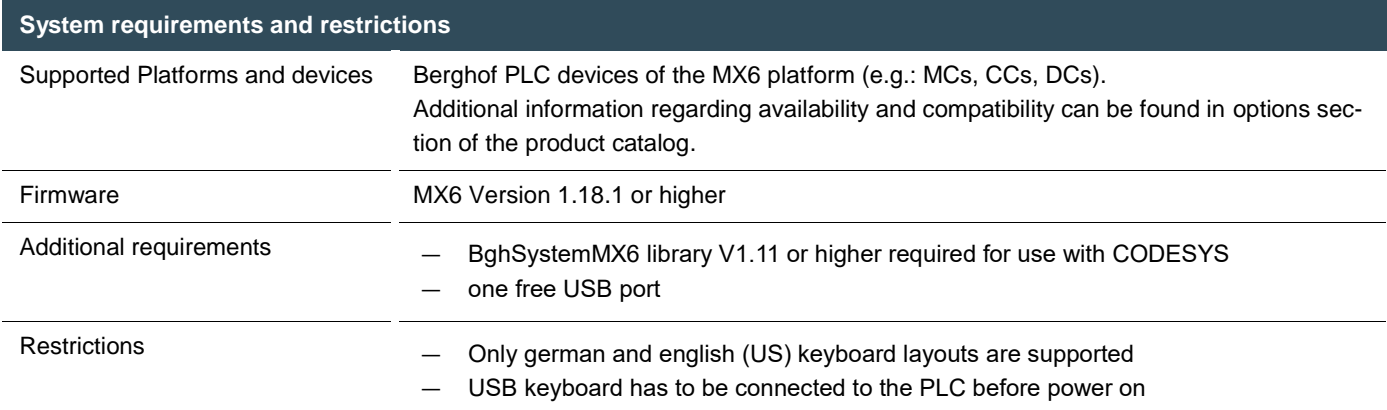

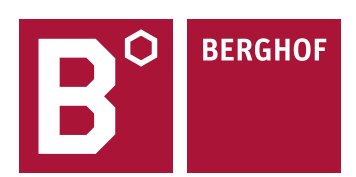

#### **3 Product description**

With this extension it is possible to connect an external USB keyboard, a barcode scanner or USB devices that are identified as keyboard input devices to the PLC. This allows e.g. program operation via keyboard (triggering CODESYS program actions by function keys) or data input via a barcode scanner.

Keyboards with german or english (US) layout are supported. The layout can be set via the web interface or in the CODESYS software. Switching during operation of the PLC is not possible. As long as no changes have been made to the keyboard layout, the english (US) layout is active.

The USB input device to be used must be connected before switching on the PLC. It is possible to connect it to the PLC that is already running, but it cannot be used until the next time the PLC is started.

# **4 Quick Start Guide**

ä.

#### 4.1 Setting the keyboard layout in the web interface

To change the keyboard layout, select "Input Config" on the left side under "Configuration". By activating the small arrow in the drop-down field (see green arrow), the selectable layouts to which the keyboard layout can be set are displayed. You can choose between US (United States) and DE (Germany). For the new layout to take effect, it must be specified by activating the "Save" button. After a restart, the PLC uses the selected layout.

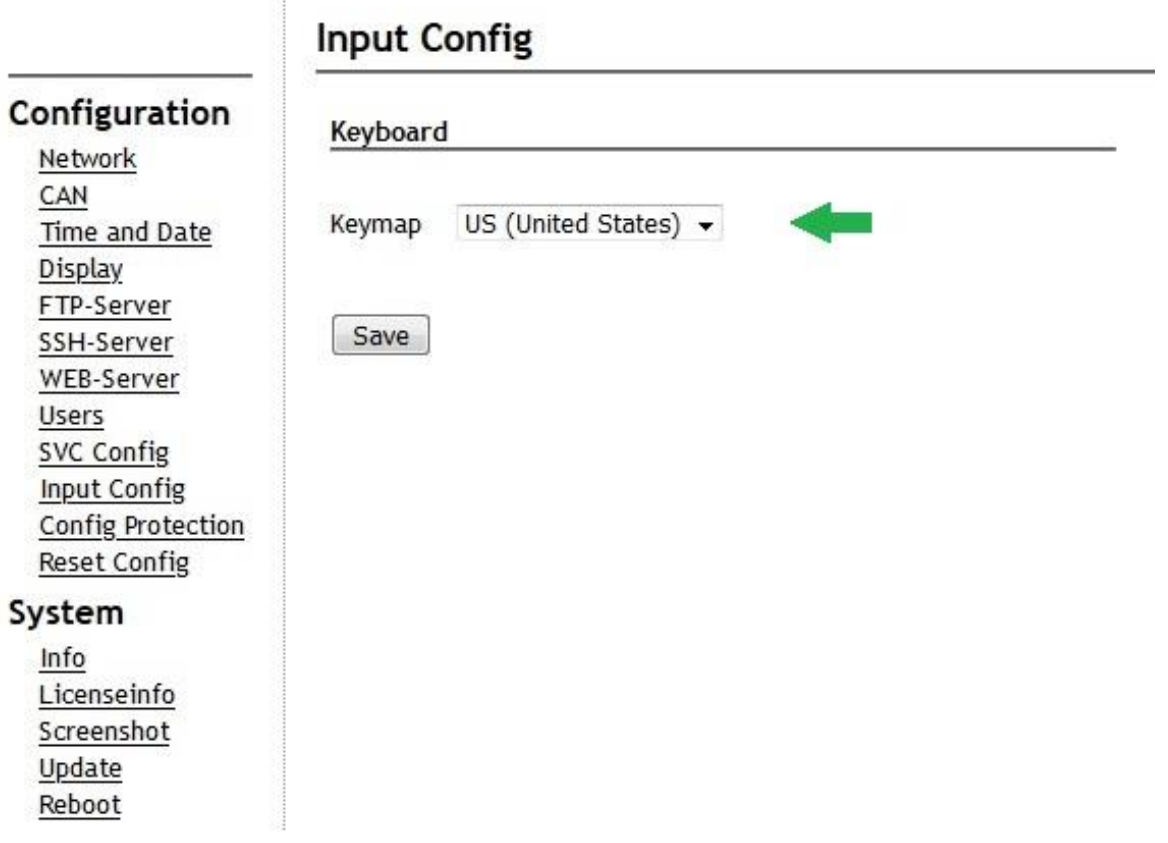

**Your contact partner can be reached under:**

Sales team | T +49.7121.894-131 | controls@berghof.com